**Studienarbeit in**

**K729 Kartenverwandte Darstellungen**

**Bearbeitet von:**

# **Dirk Waldik, K8**

**im WS 1998/99**

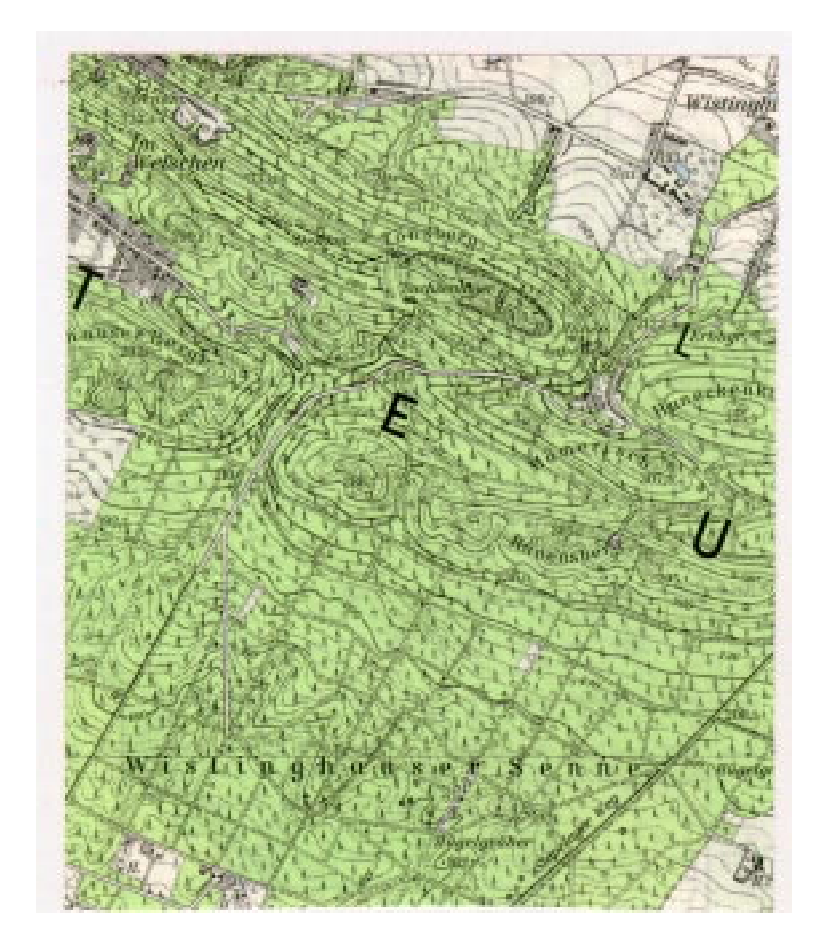

**Leitung:**

**Prof. Dr. J. Neumann**

## **Allgemeines:**

## **Ausschnitt**:

Der Ausschnitt 10x10 cm im Maßstab 1.25.000 umspannt in der realen Welt ein Gebiet von 2,5x2,5 km. Die Lage des Ausschnittes befindet sich in der linken unteren Ecke des Kartenblattes und beinhaltet ein Teil des Teutoburger Waldes (Blatt 4018 LAGE).

Rechtswerte: 3.477.500 - 3.480.000

Hochwerte: 5.755.500 - 5.758.000

Innerhalb der folgenden Studienarbeiten wird der Teutoburger Wald von der Südseite aus beleuchtet. Die Ausrichtung des Ausschnittes erfolgt durch die linke und rechte Begrenzung des Ausschnittes, die somit nach Norden wie im Kartenblatt zeigen. Die damit erzielte einfache Orientierung für den Betrachter steht im Vordergrund und führte zu der gewählten Ausrichtung. Eine andere Möglichkeit ist, den Ausschnitt entsprechend der Ausrichtung des Teutoburger Waldes vorzunehmen, da die dahinter abfallenden Hänge bzw. die Höhenlinien in der Karte bei kartenverwandten Darstellungen meist überdeckt werden.

## **Äquidistanz der Höhenlinien:**

Bei dieser Karte mit dem Maßstab 1:25.000 beträgt die Äquidistanz der (Zähl-)Haupthöhenlinien 20 Meter. Diese Äquidistanz ermöglicht in der Karte ein gutes und ausgewogenes Bild der Erdoberfläche wiederzugeben. Mit Hilfshöhenlinien werden zusätzlich kleinere gemorphologische Formen dargestellt. Für die kartenverwandten Darstellungen entspricht diese Äquidistanz der zu verwendenden Höhenlinien. Wichtig ist auch hier, daß ein harmonisches Bild gewährleistet bleibt. Größere freie Flächen müssen mit Hilfshöhenlinien ergänzt werden, so wurde im flacheren Gebiet die 190 Meter Höhenlinie mit aufgenommen.

## **Überhöhung:**

Die Höhendifferenz des zu bearbeiteten Ausschnittes steht im Vordergrund der Vorüberlegungen.

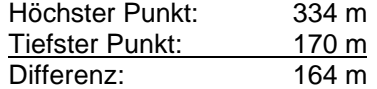

In der Karte entspricht diese Höhendifferenz 6,56 mm. Um eine ausreichende plastische Wirkung zu erzielen muß die Überhöhung entsprechend gewählt werden.

Nach der Formel von J. NEUMANN mit  $k = M0,66/570$  erhält man eine Überhöhung von  $k = 1,4$ . Durch die Überhöhung entsteht eine Differenz von 9,18 mm. Diese Überhöhung erfüllt die oben genannten Bedingungen nicht ausreichend, da es sich hier um Flachland bis Mittelgebirge handelt. Aus zeichnerischen, rechnerischen und leserlichen Gründen sollte zusätzlich ein runder Wert genommen werden.

Folgende Tabelle zeigt die Höhenwerte in der Natur, im Maßstab 1:25.000 und mit den Überhöhungen k=1,4, k=2, k=2,5 und k=3.

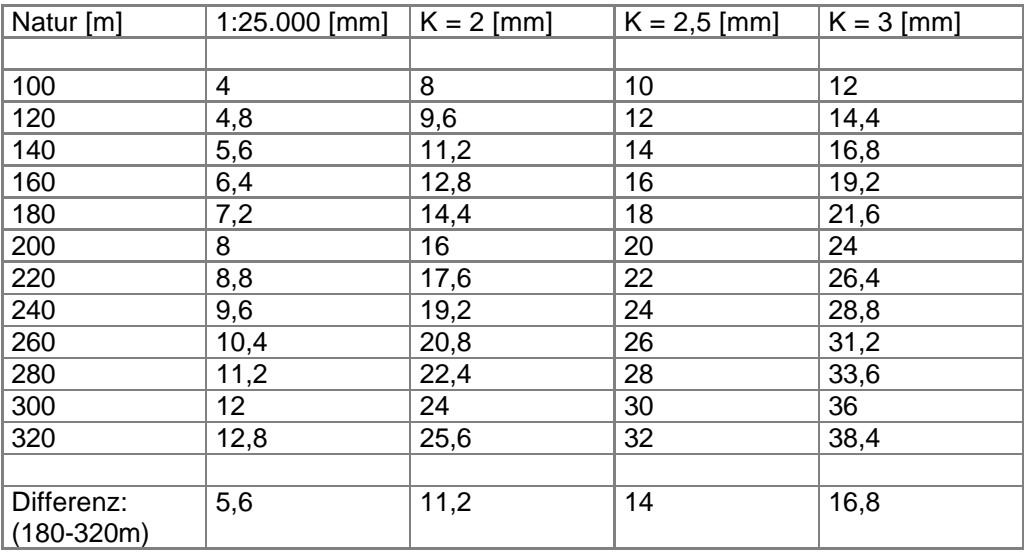

Die Tabelle zeigt, daß eine Überhöhung von k = 2,5 runde Werte als auch eine genügende Höhendifferenz der vorhandenen Höhenlinien liefert.

Die verschiedenen Studienarbeiten stellen die Landschaft in unterschiedlichen Modellen dar. Somit sollte für jedes Modell eine entsprechende Überhöhung gewählt werden. Für die Veranschaulichung der verschiedenen Modelle, damit ihre Vergleichbarkeit gewährleistet bleibt, wurde eine einheitliche Überhöhung von k = 2,5 gewählt. Für einige wurde zusätzlich eine der anderen Überhöhungen gewählt, um die Möglichkeiten und Auswirkungen der Überhöhung zu zeigen.

#### **Vorbereitung:**

Für die vorliegenden Studienarbeiten wurde der digitale Weg eingeschlagen. Als Programm für die Anfertigung der Studienarbeiten diente FREEHAND 8.0 von MACROMEDIA. Die Vorüberlegungen wie auch die Vorgehensweise und der Herstellungsablauf sind dem analogen Weg identisch. Weniger Arbeitsaufwand gibt es bei der Transformation der Höhenlinien von dem Original in das neue Bild. Da die Höhenlinien bereits in digitaler Form bereitstehen müssen sie nur noch entsprechend der Transformationsregeln in das Bild übertragen werden. Des weiteren können schnell und aufwandsfreudlich die anderen Überhöhungen ausprobiert werden.

Nach der manuellen Aufnahme der zu verwendenden Höhenlinien (Transparent 1) wurden diese digitalisiert und in den entsprechenden Ebenen klassifiziert. Ein Suchgitter wurde ebenfalls hinzugefügt (Abb. 1)

### **Schummerung**:

Für die Raumtiefe wird zusätzlich eine getönte, schattierte Schwarz-Weiß-Reinzeichnung manuell erstellt. Als Grundlage dienen Tiefe- und Höhenlinien sowie Kanten, Grade und kodierte Punkte. Die Kennzeichnung der Fallinien und Tiefenlinien erfolgt in Abb. 2.

## **1. Studienarbeit:**

#### **Profilkulisse (10 Profile)**

Wie bereits besprochen wird hier die Überhöhung k = 2,5 gewählt. Um speziell auch die Profilform zwischen den gegebenen Höhen zu bekommen wird ständig mit dem Original verglichen. Die 10 Profile erstrecken sich im Abstand von 10 mm über den Ausschnitt als Parallelen von oben beginnend. Dort wo die Höhenlinien die Parallelen schneiden werden entsprechend die Höhe beginnend von 0 m über NN abgetragen (exemplarisch für eine Parallele s. Abb. 3). Die abgetragenen Höhen werden verbunden, wobei zwischen ihnen die Form der Steigung mit dem Original verglichen wurde (Abb.4). Dies geschieht für alle Parallelen (Abb. 5a/b). In einem Winkel von 45° wurden die Profile hintereinander angeordnet und mit einer Grauskala von vorne/hell nach hinten/dunkel in 7%- Abständen versehen.

Mit der Überhöhung von k = 3 entsteht zunehmen der Eindruck eines Hochgebirges, allerdings kommen Kleinformen besser heraus. Besonders in flacheren Bereichen wird dies deutlich. Die Anordnung der Profile in einem Winkel von 26,56° führt zusätzlich zu einem mehr überhöhtem Gebiet.

## **2. Studienarbeit:**

### **Isometrisches Blockbild**

Für das Blockbild wurde wiederum die oben genannten Bedingungen gewählt. Die Transformation der Höhenlinien kann durch mehrere Wege durchgeführt werden. Die Vorlage wie in Abb. 1 wird in diesem Fall um 45° gedreht, damit der niedrigste Eckpunkt unten ist und man den Teutoburger Wald von Süden nach Norden aus betrachtet. Um einen Winkel von 30° zwischen Basis und Blockbilbegrenzungen zu bekommen, wobei die Längen der Seiten erhalten bleiben soll, muß diese Bild um 122,47% in horizontaler Richtung und 70,71% in vertikaler Richtung skaliert werden. Es entsteht ein transformiertes Bild (Abb. 6). Die Höhenlinien müssen dann entsprechend der Überhöhung verschoben werden. Zusätzlich wurde ein Blockbild mit der Überhöhung

k = 2 angefertigt (Abb. 7). Die Auswirkungen eines anderen Faktors sind meist in den Details gut zu erkennen. So gehen mit zunehmend höherem Faktor die oberen Höhenlinien aus den darunterliegenden heraus.

Als weiteres müssen die überdeckten Höhenlinien gelöscht werden, oder die Höhenlinien werden als Flächen vereinigt und decken somit automatisch die geschnittenen ab. Für die plastische Verstärkung wurden die Höhenlinien mit einer Schummerung überlagert.

## **3. Studienarbeit:**

## **Zentralperspektivisches Blockbild**

Die Aquidistanz sowie die Überhohung der Höhenlinien erfolgt wie oben genannt. Um einen möglichst großen Winkel im vorderen Ausgangspunkt zu erlangen werden die Fluchtpunkte der Zentralperspektive so weit wie möglich an den Blattrand geschoben. Die Hilfslinien zum transformieren der entsprechenden Höhenlinien wurden erstellt und die Vorlage entsprechen dem Gitter um 45° gedreht und um 50% an die ungefähre Endgröße skaliert. Daraufhin wird für jede Höhenlinie die Transformation in das entsprechende Hilfsnetz vorgenommen. Dies kann manuell oder aber auch mit den dreidimensionalen Rotationseigenschaften von FREEHAND vorgenommen werden (Abb. 8 - Abb. 15). Die automatisch überhöhten Höhenlinien müssen auch hier wie in der 2. Studienarbeit nachbearbeitet werden.

Des weiteren wurden die Überhöhungen berechnet. Im vorderen Eck beträgt sie weiterhin k = 2,5. Durch Abmessung berechnet sich für die horizontale Diagonale eine Überhöhung von k = 1,8 und für die hintere Ecke eine Überhöhung von  $k = 1,45$ .

Wiederum wird auch hier eine Schummerung hinzugefügt.

Besonders durch die Verkleinerung und die besondere Art des Blockbildes sollte hier eventuell eine geringere Überhöhung gewählt werden, da die obersten Höhenlinien der Bergspitzen schon weit Außerhalb der darunterliegenden liegen.

## **4. Studienarbeit:**

## **Grundrißschrägbild (Militärperspektive)**

Die Konstruktionsbedingungen entsprechen den der vorherigen Studienarbeiten. Die Konstruk-tion erfolgt ähnlich der 2. Sudienarbeit. Der Ausschnitt wird um 45° gedreht, damit die Ecke mit dem tiefsten Wert unten ist. Die Höhenlinien werden dann nur noch entsprechend der Überhöhung (k = 2,5 entspricht 2mm) verschoben. Allerdings wurde auch hier für einen Vergleich das Bild mit einer Überhöhung von k = 2 (Abb. 16) und k = 3 (Abb. 17) konstruiert. Die oben genannten Erkenntnisse gelten auch hier. Speziell hier ist auffällig, wie die Höhenlinien hinter dem Berg verschwinde und damit das Bild etwas ruhiger machen, anderseits gehen die Informationen verloren. Abschließend kann man sagen, das in Bezug auf die Überhöhung keine generellen Vorschriften gibt und das entsprechend dem zu bearbeitenden Ausschnitt die Überhöhung individuell festgelegt werden muß.

## **5. Studienarbeit:**

## **Kleinglobus**

Berechnung des Maßstabes: Durchmesser der Kugel =120 mm Erdradius = 6370 km

 $6370.000.000 = 1:1$  $120 = M$  $M = ca. 1:106$  Mio.

### Wahl des Themas:

Das Thema sollte möglichst selbsterklärend sein, da kaum Möglichkeiten bestehen einen Titel geschweige denn eine Legende auf den Globus zu integrieren. Einzige Möglichkeit wäre, ein Beiheft mitzuliefern. Diese Möglichkeit wurde aber entsprechen der Größe des Globusses nicht in Erwägung gezogen. Der große Vorteil eines Globus ist es, die Welt dreidimensional, also flächen-, winkel- und längentreu abzubilden. Nur der Maßstab beeinflußt hier die Wahl des Maßstabes. So könne Themen wie die Welt politisch, Geomorphologie, Geologie, Klimatologie, Verkehrsgeographie, usw. in Betracht gezogen werden. Für diese Arbeit wurde ein spezielleres Thema ausgewählt. Das Thema lautet: Erdbeben, Vulkanismus und Plattentektonik. Quelle der Arbeit ist der Diercke Weltatlas von WE-STERMANN 1996.

### Durchführung:

Mit dem Programm GEOCART wurde das geographische Netz wie auch die Küstenlinien erstellt. Entwurf war dabei der Rectangular Polyconic im Ma0ßstab 1:106 Mio. Die Thematik wurde mittels FREEHAND 8.0 vom Original digital transformiert. Die Ausdrucke wurden ausgeschnitten und auf die Styroporkugel mit dem entsprechenden Durchmesser aufgeklebt.

## **Grundlage:**

**Höhenlinien**

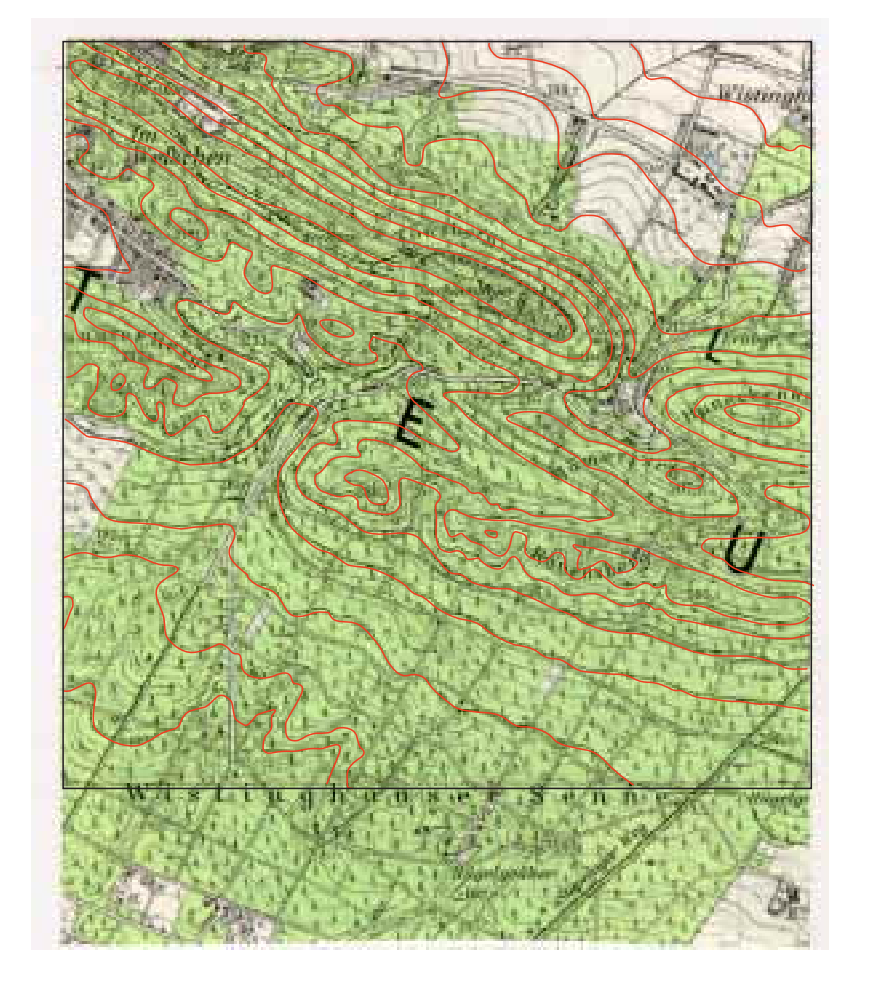

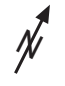

#### **Grundlage:**

TK 25, Blatt 4018 LAGE (2,5 x 2,5 km) Hochwerte: 5.755.500 - 5.758.000 Rechtswerte: 3.477.500 - 3.480.000

Fachhochschule Karlsruhe Hochschule für Technik Fachbereich Geoinformationswesen Studiengang Kartographie Dozent: Prof. Dr. J. Neumann

**Dirk Waldik, K8 WS 98/99**